«

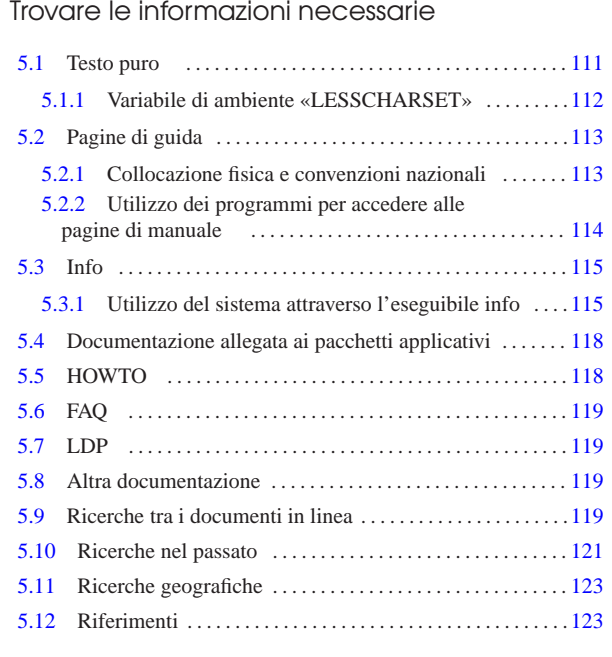

Nessun libro è completo e nessuno sa tutto. Sulla base di questo principio, occorre sapersi organizzare per cercare le informazioni che servono, quando se ne manifesta il bisogno. Sui sistemi Unix esistono diverse fonti di documentazione; la maggior parte di questa è normalmente disponibile all'interno delle distribuzioni, ma la consultazione può risultare un problema per chi non ha esperienza. Inoltre esiste Internet che può essere utilizzata come un'immensa biblioteca; ma per poterla sfruttare, bisogna conoscere l'uso dei servizi principali di ricerca che sono disponibili.

## 5.1 Testo puro

Il modo più semplice con cui può essere stato scritto qualcosa è quello del testo puro. Questo è il caso dei file «leggimi» (*readme*) e simili, oppure di tutta quella documentazione che, per semplicità, è stata convertita anche in tale formato.

La lettura di questi file può essere fatta attraverso due programmi ben conosciuti: '**more**' oppure '**less**'. Il programma '**more**' è quello tradizionalmente più diffuso negli ambienti Unix; '**less**' è il più pratico ed è decisamente più ricco di piccoli accorgimenti. Le funzionalità essenziali di questi due programmi sono simili, anche se il secondo offrirebbe un gran numero di funzioni aggiuntive che qui non vengono considerate.

La sintassi di questi due programmi è la seguente:

| |more [*opzioni*] [*file*]... |

| |less [*opzioni*] [*file*]... |

Nell'utilizzo normale non vengono fornite opzioni e se non si indicano file negli argomenti, si ottiene lo scorrimento di quanto proviene dallo standard input:

| |more [*opzioni*] <sup>&</sup>lt; [*file*]  $^{\prime}$ 

| |less [*opzioni*] <sup>&</sup>lt; [*file*]  $^{\prime}$ 

titi attraverso la pressione di tasti. Il meccanismo è simile a quello  $\frac{1}{\infty}$ Una volta avviato uno di questi due programmi, lo scorrimento del testo dei file da visualizzare avviene per mezzo di comandi impar-

«a2» 2013.11.11 --- *Copyright Daniele Giacomini -- appunti2@gmail.com* http://informaticalibera.net gmail. D Zinnac «a2» 2013.11.11 --- Copyright © Daniele

utilizzato da VI: alcuni comandi richiedono semplicemente la pressione di uno o più tasti in sequenza; altri richiedono un argomento e, in questo caso, la digitazione appare nell'ultima riga dello schermo o della finestra a disposizione. La tabella 5.1 mostra l'elenco dei comandi comuni ed essenziali di questi due programmi.

Tabella 5.1. Elenco dei comandi comuni ed essenziali di | '**more**'

| $e'$ less' <sup>1</sup>                                           |                                                                |
|-------------------------------------------------------------------|----------------------------------------------------------------|
| Comando                                                           | Descrizione                                                    |
| [h]                                                               | Richiama una breve guida dei comandi                           |
|                                                                   | disponibili.                                                   |
| [H]                                                               | Come $[h]$ .                                                   |
| [barra-spaziatrice]                                               | Scorre il testo in avanti di una schermata.                    |
| [Invio]                                                           | Scorre il testo in avanti di una riga alla                     |
|                                                                   | volta.                                                         |
| [b]                                                               | Quando possibile, scorre il testo all'indie-                   |
|                                                                   | tro di una schermata.<br>Esegue una ricerca in avanti, in base |
| $\lceil$ / $\rceil$ <i>modello</i> $\lceil$ <i>lnvio</i> $\rceil$ | all'espressione regolare indicata.                             |
| $\lceil n \rceil$                                                 | Ripete l'ultimo comando di ricerca.                            |
|                                                                   |                                                                |
| [Ctrl 1]                                                          | Ripete la visualizzazione della schermata                      |
|                                                                   | attuale.                                                       |
| $\lceil q \rceil$                                                 | Termina l'esecuzione del programma.                            |
| [Q]                                                               | Come $\lceil q \rceil$ .                                       |

La differenza fondamentale tra questi due programmi sta nella possibilità da parte di '**less**' di scorrere il testo all'indietro anche quando questo proviene dallo standard input, mentre per '**more**' non è possibile. Inoltre '**less**' permette di utilizzare i tasti freccia e i tasti pagina per lo scorrimento del testo, consentendo anche di effettuare ricerche all'indietro. La tabella 5.2 mostra l'elenco di alcuni comandi aggiuntivi disponibili con '**less**'.

Tabella 5.2. Elenco di alcuni comandi particolari di | '**less**'.

| Comando                        | Descrizione                                                    |
|--------------------------------|----------------------------------------------------------------|
| $\lceil y \rceil$              | Scorre il testo all'indietro di una riga alla                  |
| $\lceil$ ?   modello [ Invio ] | volta.<br>Esegue una ricerca all'indietro, in base             |
|                                | all'espressione regolare indicata.                             |
| $\lceil N \rceil$              | Ripete l'ultimo comando di ricerca nella<br>direzione inversa. |
|                                |                                                                |

Il programma '**less**' permette un utilizzo molto più complesso di quanto descritto qui, ma questo va oltre l'uso che se ne fa normalmente. Segue la descrizione di alcuni esempi.

- \$ **ls -l | more** [*Invio* ]
- \$ **ls -l | less** [*Invio* ]

Scorre sullo schermo l'elenco del contenuto della directory corrente che probabilmente è troppo lungo per essere visualizzato senza l'aiuto di uno tra questi due programmi.

- \$ **more README** [*Invio* ]
- \$ **less README** [*Invio* ]

«

Scorre sullo schermo il contenuto del file 'README'.

## 5.1.1 Variabile di ambiente «LESSCHARSET»

Il programma '**less**' è sensibile al contenuto della variabile di ambiente *LESSCHARSET*, che serve a specificare quale insieme di caratteri si utilizza per la visualizzazione. Tuttavia, di solito non è necessario impostare questa variabile, perché le informazioni necessarie a determinare quale insieme di caratteri utilizzare provengono da altre variabili di ambiente di uso più generalizzato.

Tabella 5.3. Alcune voci per la selezione dell'insieme di caratteri visualizzabile con '**less**', attraverso la variabile di ambiente *LESSCHARSET*.

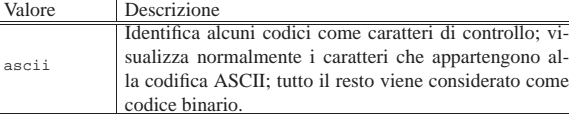

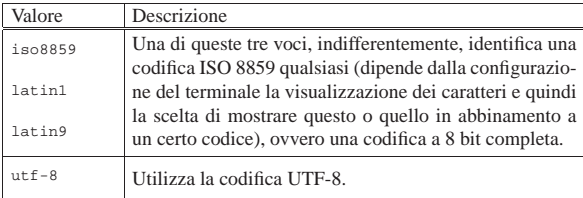

# 5.2 Pagine di guida

Secondo la filosofia dei sistemi Unix, tutti i programmi dovrebbero essere accompagnati da una *pagina di manuale*, ovvero *man page*. Si tratta di un documento stringato sull'uso di quel programma particolare, scritto in uno stile abbastanza uniforme.

Si distinguono diverse sezioni di queste pagine di manuale, a seconda del genere di informazioni in esse contenute. Può infatti accadere che esistano più pagine con lo stesso nome, appartenenti però a sezioni diverse. La tabella 5.4 riporta l'elenco di queste sezioni secondo la struttura usata comunemente nei sistemi Unix.

| Sezione        | rapena J.4. Sezioni dene pagnie di manuale nei sistemi Oma.<br>Descrizione<br>Contenuto |                                      |
|----------------|-----------------------------------------------------------------------------------------|--------------------------------------|
|                |                                                                                         |                                      |
|                |                                                                                         | Comandi (ovvero programmi) di        |
|                | comandi utente                                                                          | uso comune a disposizione del-       |
|                |                                                                                         | l'utente.                            |
| $\overline{c}$ | chiamate di sistema                                                                     | Funzioni messe a disposizione        |
|                |                                                                                         | dal kernel ai programmi.             |
| 3              |                                                                                         | Funzioni messe a disposizione da     |
|                | chiamate di libreria                                                                    | librerie esterne ai programmi.       |
| $\overline{4}$ | dispositivi                                                                             | File speciali che si trovano solita- |
|                |                                                                                         | mente nella directory '/dev/'.       |
| 5              | formati dei file                                                                        | Sintassi dei file di configurazio-   |
|                |                                                                                         | ne.                                  |
| 6              | giochi                                                                                  |                                      |
| $\overline{7}$ | varie                                                                                   | Convenzioni e altre informazioni.    |
| 8              | amministrazione                                                                         | Comandi per l'amministrazione        |
|                |                                                                                         | del sistema.                         |
| 9              | routine del kernel                                                                      | Non standard                         |

Tabella 5.4. Sezioni delle pagine di manuale nei sistemi Univ

Quando si vuole fare riferimento a una pagina di manuale, se ne indica il nome seguito da un numero tra parentesi, che ne esprime la sezione. Per cui, *man(1)* indica la pagina di manuale di nome '**man**' nella prima sezione. Spesso, nella documentazione, si fa riferimento ai programmi in questo modo, per dare istantaneamente l'informazione di dove raggiungere le notizie che riguardano quel programma particolare.

Questa documentazione viene consultata normalmente attraverso il programma '**man**' che a sua volta, solitamente, si avvale di '**less**', oppure '**more**', per scorrere il documento. La tabella 5.1 mostra l'elenco dei comandi comuni essenziali di questi due programmi.

5.2.1 Collocazione fisica e convenzioni nazionali

Le pagine di manuale possono trovarsi in diverse posizioni all'interno del file system. Quelle elencate di seguito sono standard.

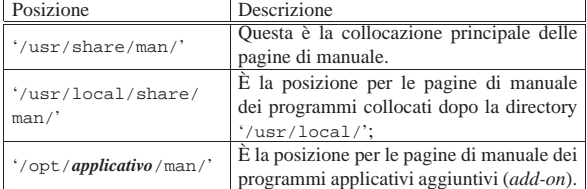

Queste directory sono tutte suddivise o suddivisibili nello stesso modo. Si intende indicare una qualsiasi di queste directory di partenza come *mandir*.

La collocazione effettiva dei file che costituiscono le pagine di manuale è nelle directory esprimibili nella forma seguente:

«

«

## | |*mandir*[/*locale*]/man*sezione*[/*architettura*]  $\overline{\phantom{a}}$

Ciò significa che, oltre alle directory '*mandir*/' già viste, esiste un'altra directory, '*locale*/', eventuale, che poi si scompone in diverse sottodirectory in funzione delle sezioni delle pagine di manuale esistenti (di solito da 'man1/' a 'man9/'), ognuna delle quali può articolarsi ulteriormente in funzione delle differenze tra un'architettura e l'altra.

La directory '*locale*/' è facoltativa, nel senso che spesso manca. Può essere utilizzata per distinguere tra le pagine di manuale di lingue diverse o di formati diversi. Il nome di questa directory è stabilito dallo standard POSIX 1003.1 secondo la sintassi seguente:

| |*linguaggio*[\_*territorio*][.*insieme\_di\_caratteri*][,*versione*] |

- *linguaggio* è una sigla di due caratteri minuscoli definiti dallo standard ISO 639 (tabella 13.4);
- *territorio* è una sigla facoltativa di due caratteri maiuscoli definiti dallo standard ISO 3166 (tabella 13.5);
- *insieme\_di\_caratteri* è una sigla numerica che esprime l'insieme di caratteri utilizzato, secondo lo standard ISO (in pratica è il numero dello standard ISO).
- *versione* è un'indicazione supplementare non ben definita, della quale si cerca di scoraggiare l'utilizzo.

Nel caso delle pagine di manuale in italiano, queste, ammesso che siano disponibili, dovrebbero trovarsi nelle directory '*mandir*/ it\_IT/man*sezione*', oppure in '*mandir*/it/man*sezione*' (senza specificare il territorio). Di solito non si usa l'indicazione dell'insieme di caratteri perché si sottintende essere quello configurato in generale per l'uso del terminale (la variabile *LANG* e le variabili *LC\_*\* ). Per fare in modo però che queste directory vengano utilizzate effettivamente, è necessario che la variabile di ambiente *LANG* contenga il valore '**it\_IT**'.

Anche la directory che definisce l'architettura è facoltativa ed è necessaria solo quando in una sezione determinata esistono pagine di manuale riferite a programmi o altre informazioni dipendenti da particolari caratteristiche architetturali.

## 5.2.2 Utilizzo dei programmi per accedere alle pagine di manuale

Come già accennato, per visualizzare il contenuto di una pagina di manuale si utilizza il programma '**man**', ma sono disponibili anche i comandi '**whatis**' e '**apropos**' per cercare informazioni al loro interno.<sup>2</sup>

| |man [*opzioni*] *nome*...

«

L'eseguibile '**man**' compone ed emette attraverso lo standard output la pagina di manuale indicata dal nome. Lo scorrimento del testo che compone le pagine di manuale indicate negli argomenti viene fatto attraverso un programma esterno, richiamato automaticamente da '**man**'. Solitamente si tratta di '**more**' o di '**less**'. Di conseguenza, i comandi per lo scorrimento del testo dipendono dal tipo di programma utilizzato. Se si tratta di uno di questi due appena citati, sono sempre validi almeno quelli riportati nella tabella 5.1.

Tabella 5.6. Alcune opzioni. |

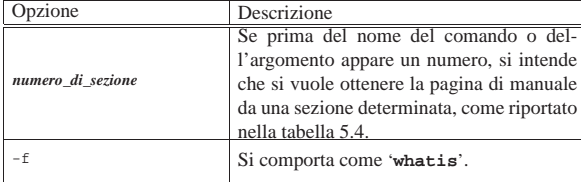

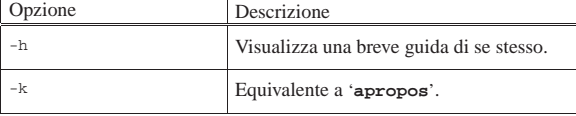

Segue la descrizione di alcuni esempi.

• \$ **man ls** [*Invio* ]

Visualizza la pagina di manuale del programma '**ls**'.

• \$ **man 8 mkfs** [*Invio* ]

Visualizza la pagina di manuale nell'ottava sezione, del programma '**mkfs**'.

| |whatis *parola*...

Il programma '**whatis**' cerca la descrizione di una o più pagine di manuale corrispondenti ai nomi indicati come argomento.

Originariamente, la ricerca relativa a '**whatis**' e '**apropos**' avveniva in elenchi costruiti appositamente per mezzo del comando '**makewhatis**'.

Il risultato della ricerca viene emesso attraverso lo standard output. Sono visualizzate solo le corrispondenze con parole intere.

L'esempio seguente visualizza le descrizioni aventi la parola '**ls**' nel nome della pagina:

\$ **whatis ls** [*Invio* ]

| |apropos *stringa*...

Il programma ' **apropos**' cerca la descrizione di una o più pagine di manuale corrispondenti, che contengono al loro interno la stringa indicata (la ricerca viene fatta solo nella descrizione, nome compreso, e non nel corpo della pagina di manuale).

Il risultato della ricerca viene emesso attraverso lo standard output.

L'esempio seguente visualizza le descrizioni contenenti la stringa '**keyboard**':

\$ **apropos keyboard** [*Invio* ]

#### 5.3 Info

La documentazione Info è un ipertesto realizzato dai file Info e leggibile attraverso il programma '**info**' oppure all'interno di Emacs. I file di questo ipertesto si trovano normalmente nella directory '/usr/ share/info/'.

La documentazione Info è organizzata in file contenenti dei *nodi*. Ogni nodo ha un nome e rappresenta un'unità di informazioni. Trattandosi di un sistema ipertestuale, ogni nodo può avere riferimenti ad altri nodi contenenti informazioni aggiuntive o collegate. Quasi tutti i nodi contengono almeno dei riferimenti standard definiti dalle voci seguenti:

- '**previous**' -- precedente;
- '**next**' -- successivo;
- '**up**' -- superiore.

Gli altri riferimenti possono essere organizzati in forma di menù o di riferimenti incrociati (*cross-reference*). Ogni file Info contiene almeno un nodo principale: '**Top**'. I nodi vengono identificati formalmente secondo la notazione seguente:

| |[(*file\_info*)][*nome\_del\_nodo*]  $^{\circ}$ 

Se si indica solo il nome del nodo, si fa implicitamente riferimento al file utilizzato in quel momento determinato; se si indica solo il nome del file, si fa implicitamente riferimento al nodo '**Top**'.

«

«

5.3.1 Utilizzo del sistema attraverso l'eseguibile info

L'eseguibile '**info**' consente di consultare i file Info senza l'ausilio di Emacs:

| |info [*opzioni*] [*voce*...] |

Se non viene indicato alcun argomento, in particolare, se non viene indicato il file Info da consultare, viene aperto il file '/usr/share/ info/dir'.

## Tabella 5.7. Alcune opzioni. |

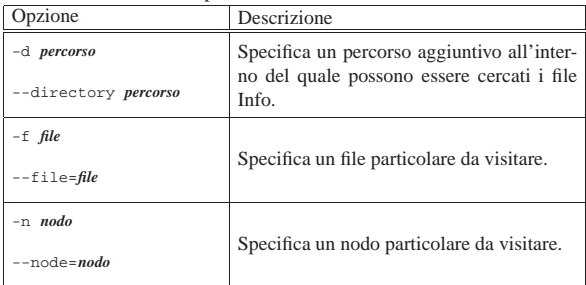

Segue la descrizione di alcuni esempi.

• \$ **info -f pippo.info** [*Invio* ]

Inizia la visualizzazione del file 'pippo.info' a partire dal suo nodo principale.

• \$ **info -f pippo.info pappa** [*Invio* ]

Seleziona la voce di menù '**pappa**' che dovrebbe essere contenuta nel nodo principale del file 'pippo.info'.

• \$ **info -f info** [*Invio* ]

Inizia la visualizzazione del file '**info**' a partire dal suo nodo principale.

• \$ **info info** [*Invio* ]

Seleziona la voce di menù '**info**' dal nodo principale del file 'dir' ('/usr/share/info/dir') che è quello predefinito.

Per poter leggere le informazioni contenute in questi file attraverso l'eseguibile '**info**', occorre conoscere alcuni comandi che non sono necessariamente intuitivi. Questi comandi si impartiscono semplicemente premendo il tasto della lettera o del simbolo corrispondente. Alcuni di questi comandi richiedono degli argomenti, in tal caso si è costretti a inserirli e a farli seguire da [*Invio*]. I comandi più importanti sono riportati nella tabella 5.8.

Tabella 5.8. Elenco dei comandi principali di | '**info**'.

| Comando           | Descrizione                                         |
|-------------------|-----------------------------------------------------|
| [h]               | Visualizza la guida del programma 'info' (help).    |
| [?]               | Visualizza l'elenco dei comandi disponibili.        |
| $\lceil d \rceil$ | Visualizza il file 'dir'.                           |
| $\lceil q \rceil$ | Termina l'esecuzione del programma (quit).          |
| [Ctrl g]          | Interrompe il comando in corso di digitazione.      |
| [Ctrl 1]          | Ripristina l'immagine sullo schermo.                |
| $\lceil l \rceil$ | Ritorna al nodo selezionato precedentemente (last). |

Quando si usa un ipertesto è molto importante conoscere il modo con cui si può ritornare sui propri passi. In questo caso, il comando [*l*] permette di tornare indietro ed è particolarmente utile dopo la selezione di un comando di aiuto come [*h*] o [*?*].

La figura 5.9 mostra il nodo principale del file 'info', cioè del documento che spiega il funzionamento di questo tipo di ipertesto.

Trovare le informazioni necessarie 117

## Figura 5.9. La guida all'uso della documentazione Info. |

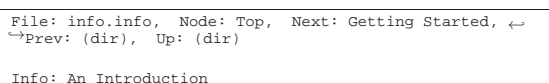

|\*\*\*\*\*\*\*\*\*\*\*\*\*\*\*\*\*\*\*\*\*

| Info is a program for reading documentation, which you are using now.

| To learn how to use Info, type the command 'h'. It brings you to a programmed instruction sequence. If at any time you are ready to stop using Info, type 'q'. |

To learn advanced Info commands, type 'n' twice. This brings you to 'Info for Experts', skipping over the 'Getting Started' chapter. |

|\* Menu:

|

|

|

|

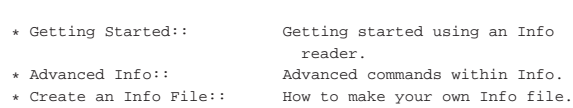

|--zz-Info: (info.info.gz)Top, 20 lines --All---------------- |Welcome to Info version 2.18. "C-h" for help, "m" for menu |item.

La prima riga, quella che appare in alto, contiene in particolare il nome del file e del nodo.

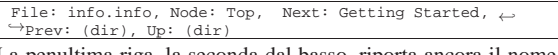

La penultima riga, la seconda dal basso, riporta ancora il nome del file e del nodo, oltre alla dimensione del nodo in righe e alla parola '**All**'. Si osservi che in questo caso il file è effettivamente 'info. info.gz', che presumibilmente è stato compresso con Gzip.

 $-zz-Info: (info.info.qz)Top, 20 lines -All----$ La parola '**All**' indica che il nodo appare completamente nello spazio a disposizione sullo schermo o nella finestra. L'ultima riga dello schermo viene usata per dare informazioni all'utilizzatore e come spazio per l'inserimento di argomenti quando i comandi ne richiedono.

Sulla parte iniziale di ogni nodo, insieme al nome del file e del nodo stesso, sono riportati alcuni riferimenti standard (ad altri nodi). Sono rappresentati simbolicamente dai termini '**Next**' (successivo), '**Prev**' (precedente) e '**Up**' (superiore). Chi ha redatto il file Info ha definito quali devono essere effettivamente i nodi a cui queste voci si riferiscono e a tali nodi si accede utilizzando i comandi [*n*], [*p*] e [u], rispettivamente.

Tabella 5.12. Elenco dei comandi per la navigazione attraverso i

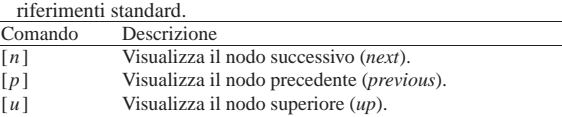

Il riferimento '**Up**' non corrisponde necessariamente al nodo principale ('**Top**') del file che si sta consultando, ma a quello che in quel momento, per qualche motivo, rappresenta un riferimento principale. Lo stesso tipo di ragionamento vale per i riferimenti '**Next**' e '**Prev**' che rispecchiano solo una sequenza di massima.

Il testo di un nodo può essere più lungo delle righe a disposizione sullo schermo o nella finestra. Per scorrere il testo si utilizza la barra spaziatrice per avanzare e il tasto [*Canc*] per indietreggiare. È però necessario fare attenzione: se si eccede si prosegue su altri nodi, attraverso un percorso predefinito che solitamente non coincide con i riferimenti '**Next**' e '**Prev**' già visti.

Tabella 5.13. Elenco dei comandi per lo scorrimento naturale del

| uvvumviiv.                   |                                      |
|------------------------------|--------------------------------------|
| Comando                      | Descrizione                          |
| $\lceil$ [barra-spaziatrice] | Scorre in avanti.                    |
| $\lceil$ Canc $\rceil$       | Scorre all'indietro.                 |
| $\lfloor b \rfloor$          | Visualizza l'inizio del nodo (back). |

L'utilità di un ipertesto sta nella possibilità di raggiungere le informazioni desiderate seguendo un percorso non sequenziale. I documenti Info utilizzano due tipi di riferimenti (oltre a quelli standard): i menù e i riferimenti incrociati. I primi si distinguono perché sono evidenziati dalla sigla '**\* Menu:**' seguita da un elenco di riferimenti; sono cioè staccati dal testo normale. I riferimenti incrociati appaiono invece all'interno del testo normale e sono evidenziati dalla sigla '**\* Note Cross:**'.

Le voci di menù possono essere selezionate attraverso il comando [*m*] seguito dal nome del nodo; le voci dei riferimenti incrociati possono essere selezionate attraverso il comando [*f* ] seguito dal nome del nodo.

L'utilità di avere due comandi diversi sta nel fatto che questi nomi possono essere indicati in forma abbreviata (per troncamento), indicando solo quello che serve per distinguerli dagli altri. Distinguendo i riferimenti raggruppati in menù, rispetto a quelli che appaiono nel testo, si riducono le possibilità di equivoci.

Tabella 5.14. Elenco dei comandi per la selezione dei riferimenti.

| Comando                                 | Descrizione                                                                                                    |
|-----------------------------------------|----------------------------------------------------------------------------------------------------|
|                                         | $\lceil m \rceil \cdot \lceil m \rceil$ [ <i>m</i> $\lceil m \rceil$ <i>nodo</i> [ <i>hvio</i> <sup>R</sup> ] <sup>i</sup> chiama un nodo tra quelli indicati nel menù. |
| $[f]$ nodo[Invio] <sub>ncrociati.</sub> | Richiama un nodo tra quelli indicati nei riferimenti                                                                                                    |
|                                         | [g]nodo [Invio Richiama un nodo qualunque (go).                                                                                                    |
| $Tab$ ]                                 | Sposta il cursore sul prossimo riferimento disponibile.                                                                                                    |
| [Invio]                                 | Seleziona il nodo corrispondente al riferimento su cui si<br>trova il cursore.                                                                                          |
|                                         |                                                                                                    |

Per facilitare la selezione dei riferimenti che appaiono nel testo di un nodo (menù inclusi), si può utilizzare il tasto [*Tab*] per posizionare il cursore all'inizio della prossima voce e il tasto [*Invio*] per selezionare il nodo a cui fa riferimento la voce su cui si trova il cursore.

Se si conosce esattamente il nome di un nodo che si vuole raggiungere, si può utilizzare il comando [*g*] seguito dal nome del nodo stesso.

Quando si naviga all'interno della documentazione Info è sempre bene tenere a mente il comando [*l*] che permette di ritornare al nodo attraversato precedentemente.

Tabella 5.15. Altri comandi utili. |

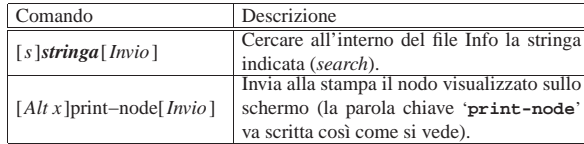

# 5.4 Documentazione allegata ai pacchetti applicativi

I pacchetti di programmi più importanti sono accompagnati da documentazione disponibile in vari formati (testo, LaTeX, TeX, SGML, HTML, PostScript, PDF, ecc.). Questa si trova collocata normalmente in sottodirectory discendenti da '/usr/share/doc/'.

# 5.5 HOWTO

«

«

I documenti HOWTO non accompagnano i pacchetti di programmi come loro parte integrante, essendo delle guide aggiuntive con scopi che vanno oltre la semplice documentazione del funzionamento di un solo pacchetto particolare. La maggior parte delle distribuzioni

GNU include anche i file di documentazione HOWTO. Solitamente, questi vengono installati al di sotto della directory '/usr/share/ doc/HOWTO/'.

## 5.6 FAQ

Un'altra fonte di documentazione sui sistemi GNU (e non solo) sono le cosiddette FAQ o *Frequently asked questions*. Si tratta di informazioni disordinate in forma di botta e risposta. Solitamente si trovano al di sotto della directory '/usr/share/doc/FAQ/'. 3

# 5.7 LDP

A fianco della documentazione standard fornita più o meno con tutte le distribuzioni GNU/Linux, ci sono dei libri veri e propri disponibili liberamente. Questi sono raccolti all'interno del progetto LDP, o *Linux documentation project*.

Questi documenti, normalmente disponibili sia in PostScript/PDF, sia in HTML, sono raggiungibili a partire da http://www.ibiblio.org/ pub/Linux/docs/LDP/ e dai siti speculari relativi.

## 5.8 Altra documentazione

Oltre alla documentazione citata nelle sezioni precedenti, esistono altri documenti che possono essere ritrovati a partire da http://www. ibiblio.org/pub/Linux/docs/ e dai siti speculari relativi.

Meritano particolare attenzione i riferimenti seguenti:

- *Gary's Encyclopedia* http://eupedia.org
- *Connected: An Internet Encyclopedia* http://www.freesoft.org/CIE/index.htm
- *Internet FAQ Archives* http://www.faqs.org/faqs/

## 5.9 Ricerche tra i documenti in linea

L'utilizzo comune dei servizi offerti da Google è costituito dalle ricerche di documenti pubblicati nella rete (di qualunque formato). La figura 5.16 mostra una parte della pagina introduttiva del servizio contenente il necessario per indicare un'espressione di ricerca.

Figura 5.16. Maschera per l'inserimento di un'espressione di ricerca attraverso il servizio offerto da Google.

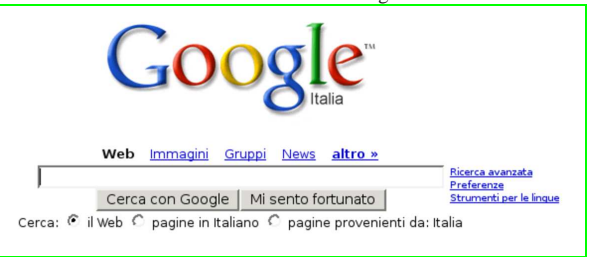

Supponendo di voler cercare documenti che contengono simultaneamente riferimenti a GNU/Linux e GNU/Hurd, si potrebbe indicare l'espressione '**GNU/Linux GNU/HURD**', senza bisogno di operatori (simboli) particolari. La figura 5.17 mostra il risultato della ricerca.

«

«

«

«

documento.

120 volume I Sistemi GNU/Linux

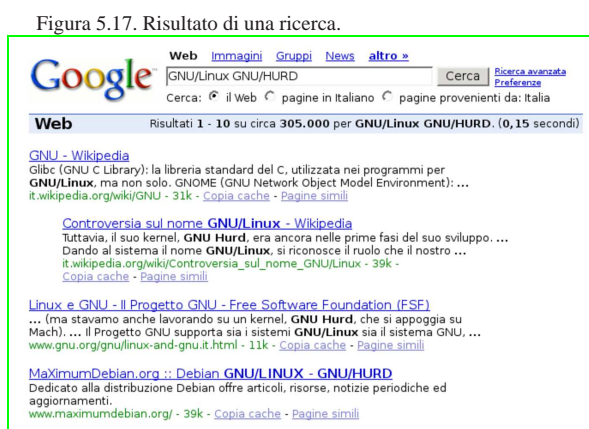

Per ridurre la ricerca all'ambito di un certo sito, si può usare un'espressione apposita. Per esempio, se si è interessati esclusivamente a quanto pubblicato a partire da *linux.it*, sottodomini inclusi, basta aggiungere '**site:linux.it**'; pertanto la stringa completa di ricerca diventa '**site:linux.it GNU/Linux GNU/HURD**'.

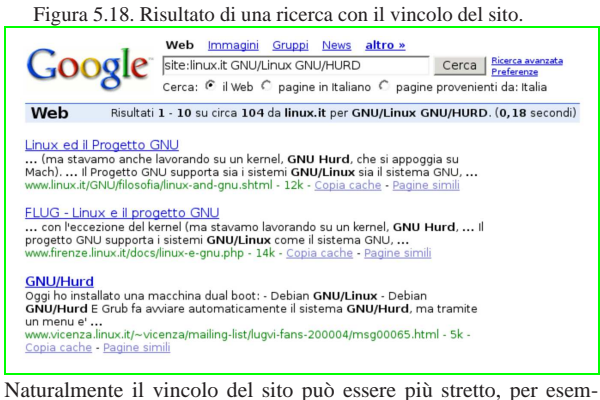

pio aggiungendo una parte del percorso in cui devono trovarsi i documenti cercati.

Figura 5.19. Risultato di una ricerca con il vincolo del sito e di una porzione del percorso.

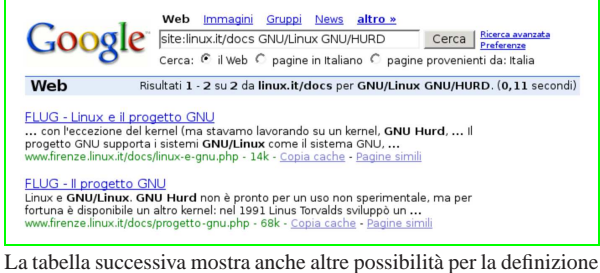

di una ricerca efficace.

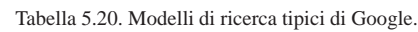

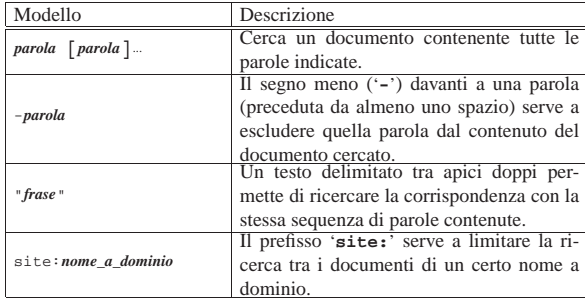

Trovare le informazioni necessarie 121

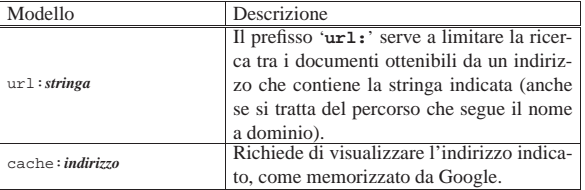

Per creare i propri indici, il sistema di Google deve prelevare una copia dei dati, che così viene archiviata. Se un documento sparisce improvvisamente, magari perché l'elaboratore che lo ospita è temporaneamente fuori servizio, o comunque irraggiungibile, è possibile recuperarlo dalla memoria di Google. Per esempio, per fare riferimento alla pagina indice di http://www.gnu.org , basta indicare la stringa di ricerca '**cache:www.gnu.org**'.

Figura 5.21. Copia di Google della pagina che si ottiene | dall'indirizzo http://www.gnu.org .

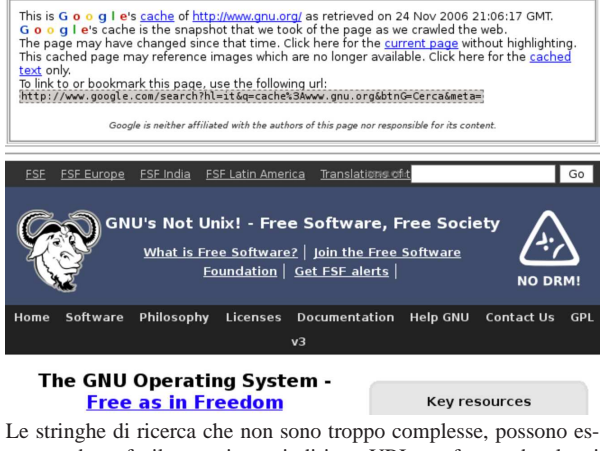

sere tradotte facilmente in un indirizzo URI, trasformando alcuni caratteri con la forma '**%***hh*' (dove *hh* rappresenta un numero esadecimale corrispondente al carattere da indicare) e usando il segno '**+**' per concatenare le parole della ricerca:

| |http://www.google.com/search?q=*espressione\_di\_ricerca*

Lo specchietto successivo mostra alcuni esempi:

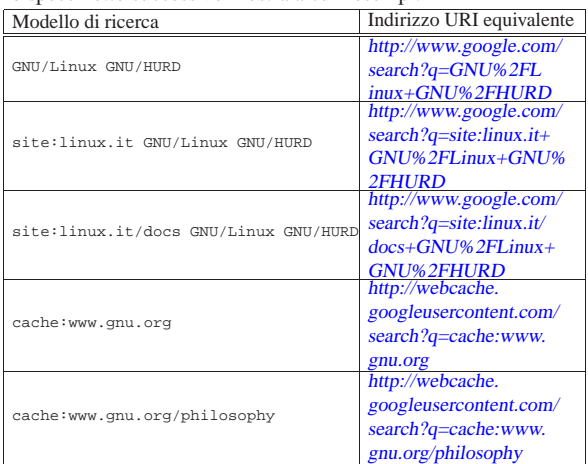

# 5.10 Ricerche nel passato

Internet Archive è il più grande sistema di archiviazione di dati esistente, nato con l'intento di raccogliere tutto ciò che Internet offre.

«

Presso Internet Archive è possibile trovare una raccolta di ogni tipo di opera digitale, ma soprattutto è possibile accedere a un archivio

122 volume I Sistemi GNU/Linux

storico di Internet, a partire dalla fondazione di tale archivio.

L'archivio storico gestito da Internet Archive è noto come Wayback Machine e vi si accede solo specificando l'indirizzo URI del sito o del documento originale, con l'aggiunta eventuale del periodo a cui si è interessati: http://wayback.archive.org .

Figura 5.23. Internet Archive con la maschera di inserimento per la ricerca.

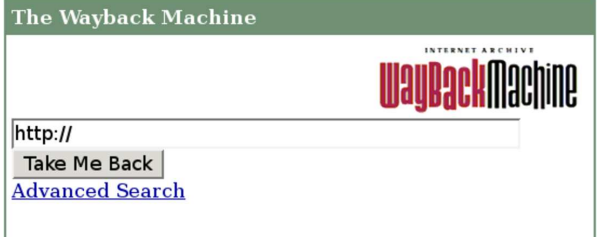

Evidentemente è sufficiente indicare l'indirizzo URI per ottenere un elenco di copie in vari momenti nel tempo. Per esempio, si potrebbe cercare l'indirizzo http://www.gnu.org/philosopy;<sup>4</sup> la figura successiva mostra cosa si potrebbe ottenere.

Figura 5.24. Archivio storico dell'indirizzo http://www.gnu.org/ philosopy.

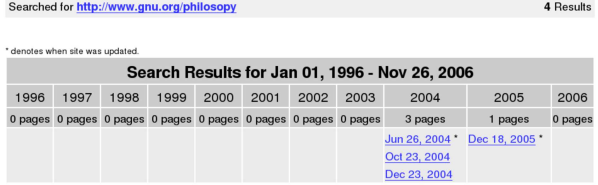

Eventualmente, è possibile limitare la ricerca usando un indirizzo URI specifico, come si descrive dagli esempi successivi.

- http://wayback.archive.org/web/http://www.gnu.org/philosophy Cerca la copia più recente di quanto archiviato da http://www. gnu.org/philosophy .
- http://wayback.archive.org/web/20011231/http://www.gnu.org/ philosophy

Cerca le copie di quanto archiviato da http://www.gnu.org/ philosophy intorno al giorno 31 dicembre 2001.

• http://wayback.archive.org/web/200112/http://www.gnu.org/ philosophy

Cerca le copie di quanto archiviato da http://www.gnu.org/ philosophy intorno alla metà di dicembre 2001.

• http://wayback.archive.org/web/2001/http://www.gnu.org/ philosophy

Cerca le copie di quanto archiviato da http://www.gnu.org/ philosophy intorno alla metà del 2001.

• http://wayback.archive.org/web/200112\*/http://www.gnu.org/ philosophy

Cerca tutte le copie di quanto archiviato da http://www.gnu.org/ philosophy nel mese di dicembre 2001.

• http://wayback.archive.org/web/2001\*/http://www.gnu.org/ philosophy

Cerca tutte le copie di quanto archiviato da http://www.gnu.org/ philosophy nell'anno 2001.

• http://wayback.archive.org/web/\*/http://www.gnu.org/ philosophy

Cerca tutte le copie di quanto archiviato da http://www.gnu.org/ philosophy in qualunque momento.

• http://wayback.archive.org/web/\*/http://www.gnu.org/philo\*

Trovare le informazioni necessarie 123 Cerca tutte le copie di quanto archiviato da http://www.gnu.org/

philo... in qualunque momento.

L'archivio storico di Internet Archive, ovvero Wayback Machine, non è completo. In particolare non può essere consultato ciò che risulta escluso espressamente, sulla base del contenuto di file 'robots.txt', i quali, però, vengono intesi in senso retroattivo. Si vedano a questo proposito le vicende giudiziarie citate nella pagina dedicata a questo servizio, su Wikipedia: *Internet Archive*, http://en. wikipedia.org/wiki/Internet\_Archive .

# 5.11 Ricerche geografiche

Google offre altri strumenti di ricerca, in particolare uno per le ricerche geografiche: http://maps.google.com . Fornendo un indirizzo, possibilmente completo di codice di avviamento postale e di nazione, si ottiene la mappa della zona.

Figura 5.25. Ricerca di un indirizzo. |

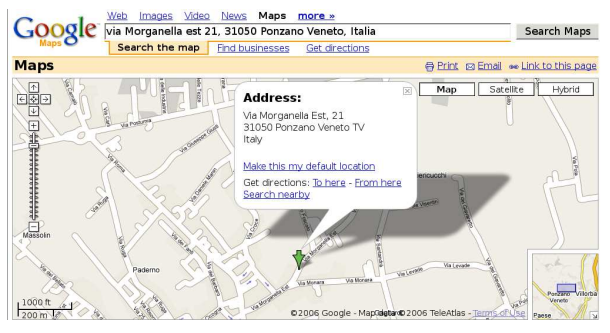

Figura 5.26. Ricerca di un itinerario. |

Google Meb Images Meleo News Maps more »<br>Google Ma Turati F. 15, 31100 Treviso, Italia a Morganella est 21, 31050 Ponzano Get Directio Search the map Find businesses Get directions

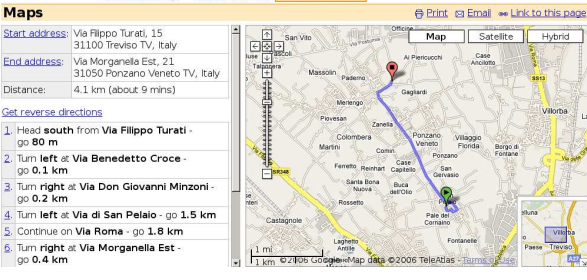

Figura 5.27. Visione aerea.<br> **Google** Man Morganella est 21, 31050 Ponzano Veneto, Italia Search Maps

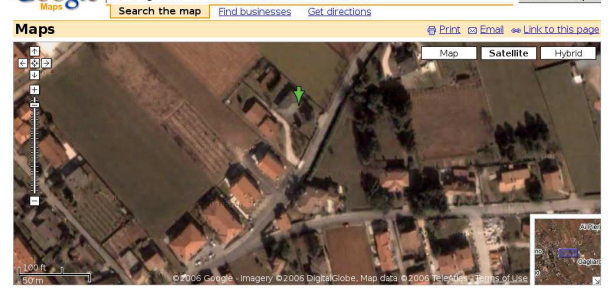

# 5.12 Riferimenti

- Google, http://www.google.com
- Internet Archive, http://archive.org
- Wayback Machine, http://wayback.archive.org
- Wikipedia, *Google*, http://en.wikipedia.org/wiki/Google
- Wikipedia, *Internet Archive*, http://en.wikipedia.org/wiki/ Internet\_Archive

«

«

 L'espressione regolare è un'espressione di ricerca con una sintassi particolare. Per conoscere cosa sono le espressioni regolari, si veda la sezione 23.1.

**Man-db** GNU GPL

In italiano qualcuno usa la definizione «filza di assilli quotidiani».

 La parola «philosopy» è errata di proposito e si scopre che l'indirizzo è stato usato effettivamente per un certo tempo.